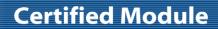

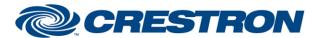

Partner: Hayward Model: OmniLogic

**Device Type: Pool Controller** 

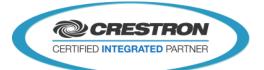

| GENERAL INFORMATION         |                                                                                                    |  |
|-----------------------------|----------------------------------------------------------------------------------------------------|--|
| SIMPLWINDOWS NAME:          | Hayward OmniLogic v1.0                                                                                                    |  |
| CATEGORY:                   | Miscellaneous                                                                                                    |  |
| VERSION:                    | v1.0                                                                                                    |  |
| SUMMARY:                    | This module with enable basic control of a Hayward OmniLogic unit via TCP/IP.                                                                                                    |  |
| GENERAL NOTES:              | Please note that the Crestron processor must have access to the internet, as the module communicates with the Hayward OmniLogic online service. The accounts username and password is required as well as the Site ID of the Backyard that is to be controlled.  The associated *.vtp demo file is developed to populate objects according to the OmniLogic configuration. It is recommended to use this file as a starting point.  Due to this module's interaction to the unit through an online service, there will be a slight delay between triggering a function and receiving the appropriate feedback or status. |  |
| CRESTRON HARDWARE REQUIRED: | Ethernet capable 3-series processor. Not 2-series compatible.                                                                                                    |  |
| SETUP OF CRESTRON HARDWARE: | N/A                                                                                                    |  |
| VENDOR FIRMWARE:            | Unknown                                                                                                    |  |
| VENDOR SETUP:               | An account needs to be set up on the Hayward OmniLogic web site.                                                                                                    |  |
| CABLE DIAGRAM:              | N/A                                                                                                    |  |

| CONTROL:                             |   |                                                        |
|--------------------------------------|---|--------------------------------------------------------|
| Set_Pump_On_[Group1-Group10]         | D | Pulse to turn any of the available pumps on.           |
| Set_Pump_Off_[Group1-Group10]        | D | Pulse to turn any of the available pumps off.          |
| Set_Pump_Speed_Low_[Group1-Group10]  | D | Pulse to set any of the available pumps speed to low.  |
| Set_Pump_Speed_Mid_[Group1-Group10]  | D | Pulse to set any of the available pumps speed to mid.  |
| Set_Pump_Speed_High_[Group1-Group10] | D | Pulse to set any of the available pumps speed to high. |
| Set_Filter_On_[Group1-Group10]       | D | Pulse to turn any of the available pumps on.           |

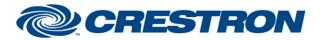

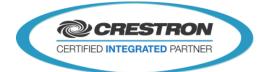

| Set_Filter_Off_[Group1-Group10]                   | D | Pulse to turn any of the available pumps off.                                     |
|---------------------------------------------------|---|-----------------------------------------------------------------------------------|
| Set_Filter_Speed_Low_[Group1-Group10]             | D | Pulse to set any of the available pumps speed to low.                             |
| Set_Filter_Speed_Mid_[Group1-Group10]             | D | Pulse to set any of the available pumps speed to mid.                             |
| Set_Filter_Speed_High_[Group1-Group10]            | D | Pulse to set any of the available pumps speed to high.                            |
| Set_Heat_On_[Group1-Group10]                      | D | Pulse to turn any of the available heaters on.                                    |
| Set_Heat_Off_[Group1-Group10]                     | D | Pulse to turn any of the available heaters off.                                   |
| Set_Relay_On_[Group1-Group10]                     | D | Pulse to turn any of the available relays on.                                     |
| Set_Relay_Off_[Group1-Group10]                    | D | Pulse to turn any of the available relays off.                                    |
| Set_Light_Show_<0-16>_[Group1-Group10]            | D | Pulse to select a light show for any of the available ColorLogic lighting groups. |
| Set_Light_Show_ <on off="">_[Group1-Group10]</on> | D | Pulse to turn on or off any of the available ColorLogic lighting groups.          |
| Set_Accessory_ <on off="">_[Group1-Group10]</on>  | D | Pulse to set any of the available accessories on or off.                          |
| Select_Body_Of_Water_<1-5>                        | D | Pulse to select a body of water to control.                                       |

| FEEDBACK:                               |   |                                                                                                    |
|-----------------------------------------|---|----------------------------------------------------------------------------------------------------|
| Pump_ls_On_[Group1-Group10]             | D | Indicates which of the available pumps is currently on.                                                                                     |
| Pump_ls_Off_[Group1-Group10]            | D | Indicates which of the available pumps is currently off.                                                                                    |
| Pump_Speed_Is_Low_[Group1-Group10]      | D | Indicates which of the available pumps is currently set to low speed.                                                                       |
| Pump_Speed_Is_Mid_[Group1-Group10]      | D | Indicates which of the available pumps is currently set to mid speed.                                                                       |
| Pump_Speed_Is_HIgh_[Group1-Group10]     | D | Indicates which of the available pumps is currently set to high speed.                                                                      |
| Pump_Speed_Is_Low_Show_[Group1-Group10] | D | Indicates which of the available pumps has low available as a speed. This will enable the associated "low" button to be visible on the GUI. |

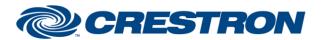

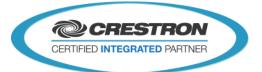

| Pump_Speed_Is_Mid_Show_[Group1-Group10]    | D | Indicates which of the available pumps has low available as a speed. This will enable the associated "mid" button to be visible on the GUI.                                    |
|--------------------------------------------|---|----------------------------------------------------------------------------------------------------|
| Pump_Speed_Is_High_Show_[Group1-Group10]   | D | Indicates which of the available pumps has low available as a speed. This will enable the associated "high" button to be visible on the GUI.                                   |
| Pump_Count_Value                           | Α | Determines how many available pumps are to be represented on the GUI. Attach to the "Set Number Of Items" input on the associated subpage reference list Smart Object.         |
| Pump_Name_Text_[Group1-Group10]            | D | Displays the name of any of the available pumps.                                                                                                    |
| Pump_State_Text_[Group1-Group10]           | D | Displays the current state of any of the available pumps.                                                                                                    |
| Filter_Is_On_[Group1-Group10]              | D | Indicates which of the available filters is currently on.                                                                                                    |
| Filter_Is_Off_[Group1-Group10]             | D | Indicates which of the available filters is currently off.                                                                                                    |
| Filter_Speed_Is_Low_[Group1-Group10]       | D | Indicates which of the available filters is currently set to low speed.                                                                                                    |
| Filter_Speed_Is_Mid_[Group1-Group10]       | D | Indicates which of the available filters is currently set to mid speed.                                                                                                    |
| Filter_Speed_Is_Hlgh_[Group1-Group10]      | D | Indicates which of the available filters is currently set to high speed.                                                                                                    |
| Filter_Speed_Is_Low_Show_[Group1-Group10]  | D | Indicates which of the available filters has low available as a speed. This will enable the associated "low" button to be visible on the GUI.                                  |
| Filter_Speed_Is_Mid_Show_[Group1-Group10]  | D | Indicates which of the available filters has low available as a speed. This will enable the associated "mid" button to be visible on the GUI.                                  |
| Filter_Speed_Is_High_Show_[Group1-Group10] | D | Indicates which of the available filters has low available as a speed. This will enable the associated "high" button to be visible on the GUI.                                 |
| Filter_Count_Value                         | Α | Determines how many available filters are to be represented on<br>the GUI. Attach to the "Set Number Of Items" input on the<br>associated subpage reference list Smart Object. |
| Filter_Name_Text_[Group1-Group10]          | S | Displays the name of any of the available filters.                                                                                                    |
| Filter_State_Text_[Group1-Group10]         | S | Displays the current state of any of the available filters.                                                                                                    |
| Heat_Is_On_[Group1-Group10]                | D | Indicates which of the available heaters is currently on.                                                                                                    |
| Heat_Is_Off_[Group1-Group10]               | D | Indicates which of the available heaters is currently off.                                                                                                    |
|                                            |   |                                                                                                    |

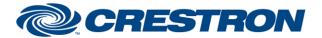

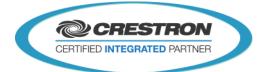

| Heater_Count_Value                                       | Α | Determines how many available heaters are to be represented on the GUI. Attach to the "Set Number Of Items" input on the associated subpage reference list Smart Object.                    |
|----------------------------------------------------------|---|----------------------------------------------------------------------------------------------------|
| Heater_Set_Point_Text_[Group1-Group10]                   | s | Displays the setpoint for any of the available heaters.                                                                                                    |
| Relay_ls_ <on off="">_[Group1-Group10]</on>              | D | Indicates which of the available relays is currently on or off.                                                                                                    |
| Relay_Count_Value                                        | Α | Determines how many available relays are to be represented on<br>the GUI. Attach to the "Set Number Of Items" input on the<br>associated subpage reference list Smart Object.               |
| Relay_Name_Text_[Group1-Group10]                         | S | Displays the name of any of the available relays.                                                                                                    |
| Set_Light_Show_<0-16>_Active_[Group1-Group10]            | D | Indicates which light show for any of the available ColorLogic lighting groups is currently active.                                                                                         |
| Set_Light_Show_ <on off="">_Active_[Group1-Group10]</on> | D | Indicates which light show for any of the available ColorLogic lighting groups is currently either on or off.                                                                               |
| Color_Logic_Light_Show_Display_All_[Group1-Group10]      | D | Indicates which of the available ColorLogic lighting groups has all shows available. This signal will enable the additional "show" buttons on the GUI.                                      |
| Color_Logic_Light_Count_Value                            | Α | Determines how many available ColorLogic lighting groups are to be represented on the GUI. Attach to the "Set Number Of Items" input on the associated subpage reference list Smart Object. |
| Color_Logic_Light_Show_<0-16>_Text_[Group1-Group10]      | S | Displays the names of any of the available ColorLogic lighting groups' "show" names.                                                                                                    |
| Color_Logic_Light_Name_Text_[Group1-Group10]             | S | Displays the names of any of the available ColorLogic lighting groups themselves.                                                                                                    |
| Accessory_Is_ <on off="">_[Group1-Group10]</on>          | D | Indicates which of the available accessories is currently on or off.                                                                                                    |
| Accessory_Count_Value                                    | Α | Determines how many available accessories are to be represented on the GUI. Attach to the "Set Number Of Items" input on the associated subpage reference list Smart Object.                |
| Accessory_Name_Text_[Group1-Group10]                     | S | Displays the name of any of the available accessories.                                                                                                    |
| Body_Of_Water_Selected                                   | D | Indicates which body of water is selected. To be connected to the "Select Item" input of the associated button list Smart Object.                                                           |
| BOW_Count_Value                                          | Α | Determines how many available bodies of water are to be represented on the GUI. Attach to the "Set Number Of Items" input on the associated subpage reference list Smart Object.            |
| Body_Of_Water_<1-5>_Name_Text                            | S | Displays the name of any of the available bodies of water.                                                                                                    |
|                                                          |   |                                                                                                    |

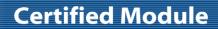

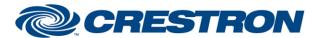

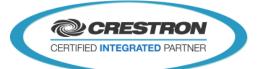

| BOW_Water_Temp_Text     | S | Displays the water temperature of the selected body of water.                                                                                |
|-------------------------|---|----------------------------------------------------------------------------------------------------|
| BOW_Flow_Text           | S | Displays the water flow of the selected body of water.                                                                                       |
| Backyard_Air_Temp_Text  | S | Displays the air temperature of the Backyard being controlled.                                                                               |
| Backyard_Status_Text    | S | Displays the current status of the Backyard being controlled.                                                                                |
| Login_Status_Text       | S | Displays the current login status.                                                                                                    |
| Get_Devices_Status_Text | S | Displays the ability of the module to download the Backyard information necessary to populate all of the buttons and text fields in the GUI. |
| Processing              | D | Indicates that the module is processing a selected function.                                                                                 |

| PARAMETERS: |   |                                                                  |
|-------------|---|------------------------------------------------------------------|
| Username    | S | Enter the username of the Hayward account.                       |
| Password    | S | Enter the password used for the Hayward account.                 |
| Site ID     | S | Enter the Site ID of the backyard that is to be interfaced with. |
| Debug       | Α | Enable for debugging purposes.                                   |

| TESTING:                         |                                      |
|----------------------------------|--------------------------------------|
| OPS USED FOR TESTING:            | v4.001.1012                          |
| SIMPL WINDOWS USED FOR TESTING:  | 4.02.60                              |
| DEVICE DB USED FOR TESTING:      | 63.07.002.00                         |
| CRES DB USED FOR TESTING:        | 50.00.004.00                         |
| SYMBOL LIBRARY USED FOR TESTING: | 933                                  |
| SAMPLE PROGRAM:                  | Hayward OmniLogic v1.0 Demo PRO3.smw |
| REVISION HISTORY:                | v1.0 – Initial Release               |